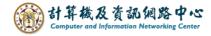

## Add a new contact

1. Click the 【Contacts】 on the left-hand sidebar, click 【New Contact】.

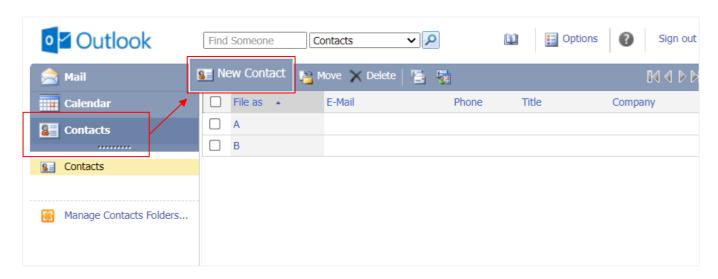

2. Fill in the contacts information such as the name and email, then click 【Save and Close】 to complete.

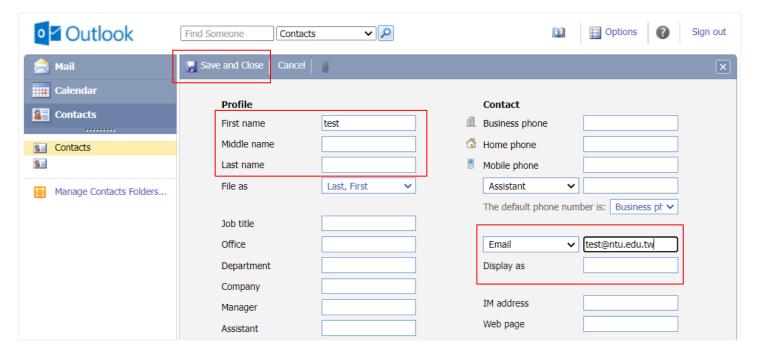